# **Trabajo FINAL: Aplicación en el aula. Javier García Calleja.**

*Diseña una actividad para realizar en el aula con Mblock y Arduino.*

## **ACTIVIDAD.**

 Construir una incubadora "low cost" para su uso en el laboratorio de Biología, de cara al estudio del proceso de desarrollo de los embriones de pollo.

### **Objetivos.**

- Que los alumnos entiendan la potencialidad de la microelectrónica y de la programación en la resolución de problemas reales en el área de biología y de las ciencias naturales.
- Utilizar ARDUINO en el marco de la materia de BIOLOGÍA y en un contexto real (no de simulación)
- Crear un material asequible y de bajo coste para su uso en el laboratorio de biología. En este caso una incubadora "low cost".
- **Concretos sobre Arduino y programación**:
	- o Enviar y recibir valores en pines digitales y analógicos de Arduino.
	- o Uso de sensor de temperatura y trabajar con los datos que este aporta.
	- o Uso de Leds.
	- o Uso de motores
	- o Uso de relés.
	- o Interrelacionar el funcionamiento de un sensor de temperatura y un relé conectados a una placa Arduino.

### **Material.**

- Arduino UNO conectado al ordenador mediante USB.
- Protoboard.
- Sensor de temperatura.
- Led rojo y azul.
- Dos resistencias de 220Ω.
- Relé.
- Lámpara de tungsteno.
- Cables de conexión, clavijas, para el circuito y para la lámpara.
- Ventilador (En el modelo el ventilador es un motor DC y tanto él como la lámpara están alimentadas por una batería de 9 v.)

#### Para la incubadora:

- 2 Cajas de cartón, una ligeramente más pequeña que otra (sería optimo realizarlo en madera)
- Papel de periódico (de manera óptima utilizaríamos un aislante como espuma de poliuretano proyectado).

## **CONSTRUCCIÓN Y UTILIDAD DE LA INCUBADORA**

La incubadora está inspirada en la indicada en el "NUEVO MANUAL DE LA UNESCO PARA LA ENSEÑANZA DE LAS CIENCIAS", publicado por primera vez en España en el lejano 1978 (reimpresión de 1989).

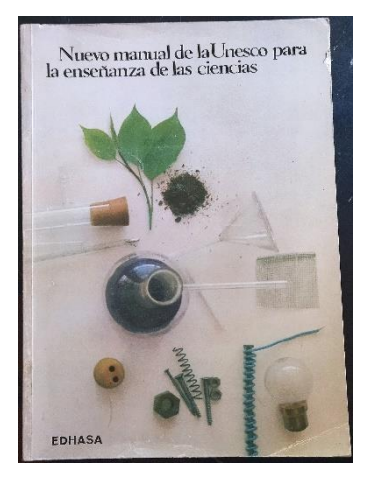

El manual dice literalmente en su página 168:

*En un aula que cuente con luz eléctrica se puede improvisar con poco gasto una incubadora sencilla. Conseguir dos cajas de cartón, una grande y otra pequeña; quitar un lado de la caja pequeña y recortar en una cara de la otra caja una ventana de 15 x 15 cm. Se hará una hendedura en la cara superior de la pequeña caja para poder colocar en el interior de la misma una lámpara eléctrica con su respectivo cable.*

*Se colocará la pequeña caja dentro de la grande y se rellenará con papel arrugado el espacio que queda entre las dos cajas. Se cuidará que el lado abierto de la pequeña caja enfrente la ventana que lleva la caja grande. Se colocará un termómetro en la caja grande de modo de poder leer la temperatura a través de la abertura y se cerrará esta con un vidrio.*

La lámpara tiene como fin el generar calor cuando está encendida, para conseguir la temperatura óptima de incubación. Las dos cajas permiten crear un espacio entre ellas, relleno de papel, que actúa como aislante térmico. Unas mejoras de la instalación serían utilizar algún tipo de resistencia como fuente de calor (en lugar de la bombilla tradicional de tungsteno) y utilizar cajas de madera separadas entre sí por un aislante de mejor calidad como es la espuma de poliuretano.

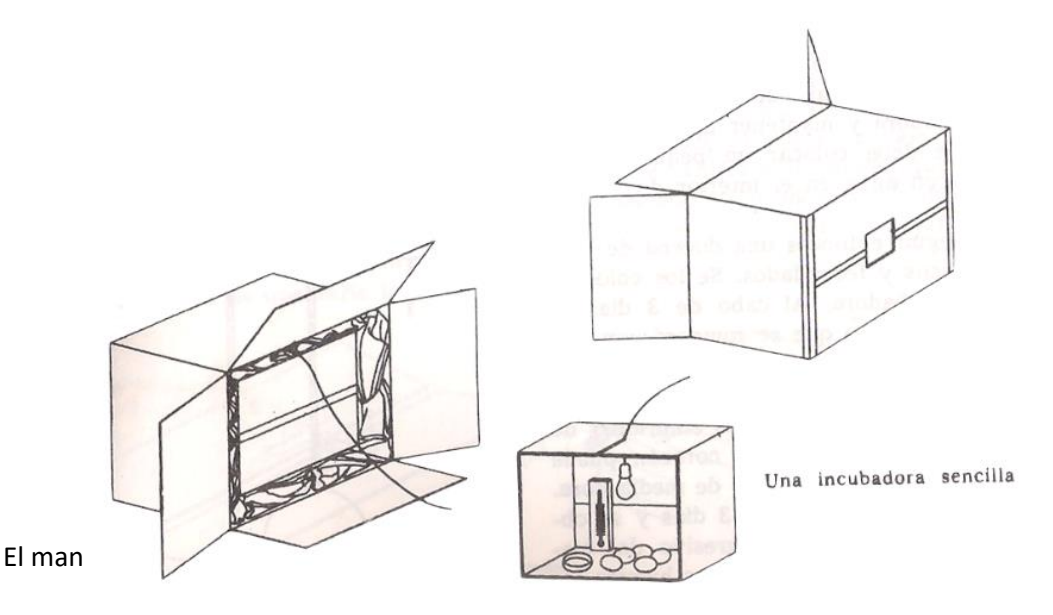

*Todo está listo entonces para comenzar el experimento. Es necesario que la temperatura se mantenga a 40º C constantemente, día y noche, durante 21 días. Ensayando con lámparas de distinto poder y colocando mayor o menos cantidad de papel, se podrá al cabo de unos días regular la incubadora y mantener dicha temperatura. Se debe colocar un pequeño recipiente con agua en el interior de la caja pequeña.*

#### **Aquí es donde entran en juego nuestros conocimientos de Arduino y la propuesta:**

- **No usaremos un termómetro sino un sensor de temperatura.**
- **El Arduino servirá para "leer" esa temperatura y mantenerla constante, de forma que si la temperatura baja, se encenderá la lámpara gracias a la activación de un relé. Si la temperatura sube, la lámpara se inactivará.**
- **Mientras la temperatura esté en el rango adecuado, encenderemos un led verde. Cuando la lámpara esté encendida también estará encendido un led rojo.**

La experiencia, según el mismo manual, continúa así:

*Conseguir entonces una docena de huevos frescos y fecundados. Se los colocará en la incubadora. Al cabo de 3 días se sacará un huevo que se romperá con cuidado y cuyo contenido se volcará en un plato plano. Generalmente ya se observa el latido del corazón en los embriones de tres días; […] Se sacará un huevo cada 3 días y se observará el progresivo desarrollo del embrión. Se podrán dejar algunos huevos todo el tiempo, para ver si se puede asistir al nacimiento del pollito.*

En definitiva, se trata del seguimiento del proceso de desarrollo embrionario (la parte de la materia de Biología).

#### **Desde ahora se vislumbran posibles mejoras en la incubadora a realizar en un futuro y que podrían ser:**

- Sustituir la lámpara por una resistencia calefactora.
- Añadir un sensor de humedad (pues como se indica es también es importante) y asociarla a un sistema de aviso (LED o zumbador) que nos serviría para reponer el agua o –mucho más complejo- a una pequeña bomba que reponga el agua de forma automática.
- Poder poner un potenciómetro y regular la temperatura de referencia, para usar el equipo con otros materiales que requieran diferente temperatura.
- Poner una pantalla LCD que monitorice todo.

#### **Programa de Arduino**

El programa activa el monitor serie, para poder ver la temperatura del sensor (que es realmente muy pequeño en el simulador). **Para verificar el programa conviene abrir esa ventana del Monitor en serie.** Para comprobar el funcionamiento clicar en el sensor de temperatura y subir y bajar esta. La temperatura correcta es 40 º.

Si la temperatura es menor que la definida (40 grados centígrados menos el margen, 2 grados), se encenderá el led azul y se activa la bobina del relé y pone en marcha la lámpara (o resistencia calefactora) para calentar el ambiente.

Si la temperatura sube, apaga el led azul y se enciende el rojo, se desactiva la bovina del relé, apaga la lámpara y conmuta su acción al ventilador, hasta que la temperatura sea la adecuada.

De esta forma funcionaría la incubadora y podríamos hacer la práctica de biología.

Programa y simulador en: **[https://www.tinkercad.com/things/bLTfZe7hCE5](https://www.tinkercad.com/things/bLTfZe7hCE5-incubadora/editel?sharecode=XDlaf7WSX2ckt2v90ysQsDIt_QMbrfzTepU9ZIoOdQA) [incubadora/editel?sharecode=XDlaf7WSX2ckt2v90ysQsDIt\\_QMbrfzTepU9ZIoOdQA](https://www.tinkercad.com/things/bLTfZe7hCE5-incubadora/editel?sharecode=XDlaf7WSX2ckt2v90ysQsDIt_QMbrfzTepU9ZIoOdQA)**

CÓDIGO:

```
// C++ code
//
 int optima=40; // temperatura óptima de incubación
 int margen=2; // 2 grados de margen (Está exagerado para poder usar 
el simulador, con un grado estaría mejor))
void setup()
{
  pinMode(A5, INPUT); // Medida de temperatura, entra por el pin A5
  pinMode(12, OUTPUT); // El pin 12 es de salida, asociado al Relé
  pinMode(10, OUTPUT); // El pin 10 de salida, asociado a led azul (Tª 
fría)
  pinMode(8, OUTPUT); // El pin 8 de salida, asociado a led rojo (Tª 
alta)
   Serial.begin(9600); // inicializo el puerto serie para poder ver los 
valores del programa en tiempo real
}
void loop()
{
   int medida =analogRead(A5); // Mido el relé
   float temperatura=(medida*(500.0 / 1023.0)-50); // Ajusto el valor 
de medida a temperatura
   Serial.println(temperatura); // Imprimo en el monitor serie el valor 
de temperatura
   if (temperatura < (optima-margen)) // si la Tª es baja...
   {digitalWrite(10,HIGH); // Enciende led Azul (apaga la roja)
    digitalWrite(8,LOW);
    digitalWrite(12,HIGH); // Enciende lámpara o resistencia, ACTIVANDO 
BOBINA DEL RELÉ
```

```
 } 
   if (temperatura > (optima+margen)) // si la Tª es alta
   {digitalWrite(8,HIGH); // Enciende led ROJO (y apaga el azul)
    digitalWrite(10,LOW);
    digitalWrite(12,LOW);} // APAGA lámpara o resistencia, DESACTIVANDO 
BOBINA DEL RELÉ, IMPLICA ENCENDIDO DEL VENTILADOR
   delay(200); // Espera de 200 ms para que todo funcione OK
}
```
### **Circuito de TinkerCad**

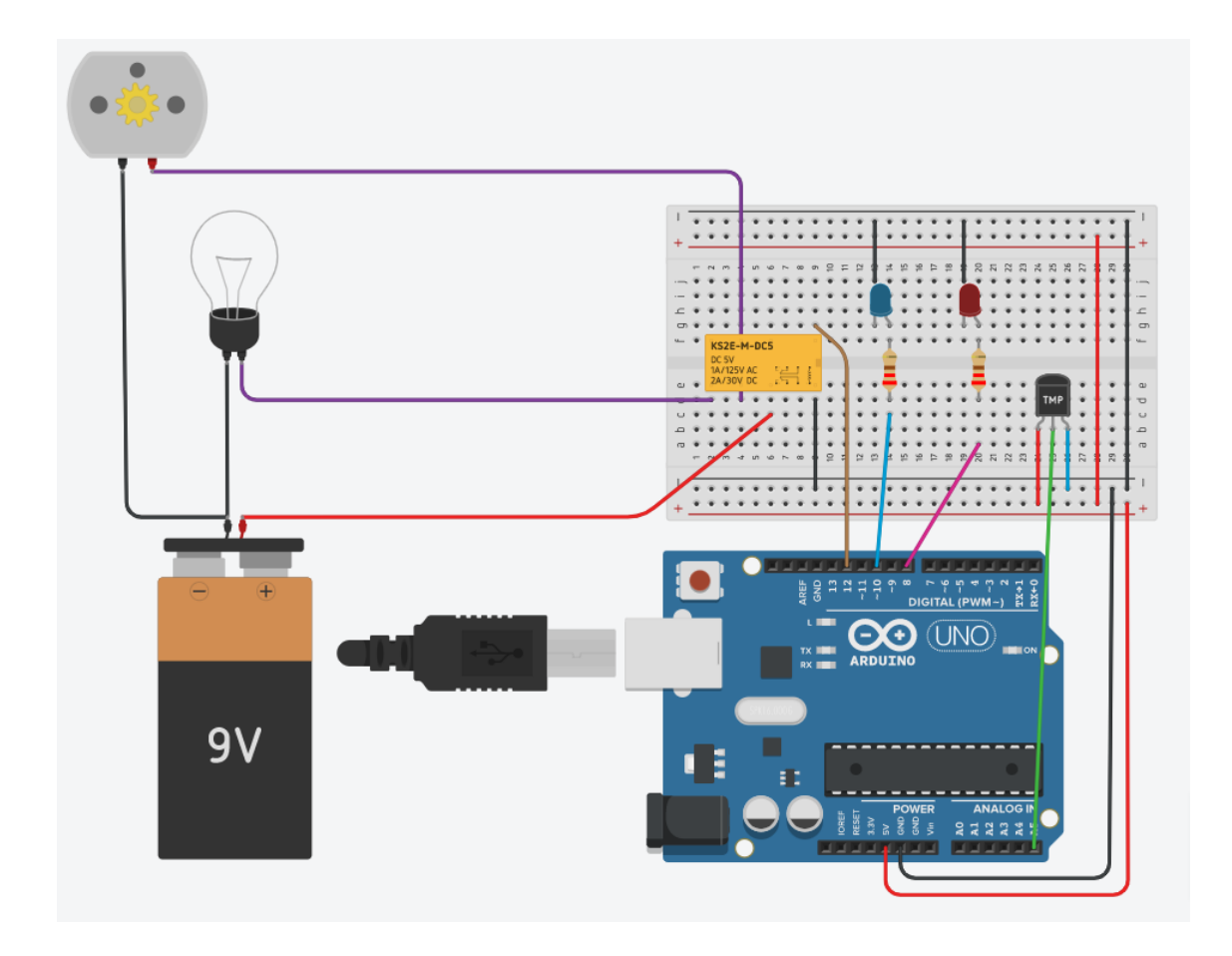

Programa y simulador en: **[https://www.tinkercad.com/things/bLTfZe7hCE5](https://www.tinkercad.com/things/bLTfZe7hCE5-incubadora/editel?sharecode=XDlaf7WSX2ckt2v90ysQsDIt_QMbrfzTepU9ZIoOdQA) [incubadora/editel?sharecode=XDlaf7WSX2ckt2v90ysQsDIt\\_QMbrfzTepU9ZIoOdQA](https://www.tinkercad.com/things/bLTfZe7hCE5-incubadora/editel?sharecode=XDlaf7WSX2ckt2v90ysQsDIt_QMbrfzTepU9ZIoOdQA)**